# 北京天华中威科技有限公司

# TH1453C 微波信号源 0.3~4.2GHz

# 技术指标说明书

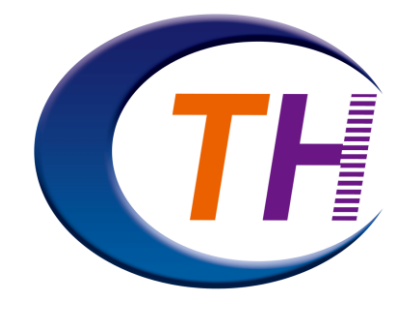

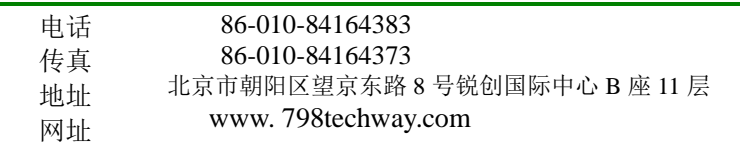

#### **宽带微波信号源 TH1453C**

## **50**Ω **-20 ~ 30dBm 0.3 to 4.2GHz**

一、 概述: TH1452E简易微波信号源是利用具有温度补偿的晶体振荡器作参 考,采用倍频锁相技术来合成的微波信号发生器, 使其能达到频率稳定度 为"2X10EXP-6/1 小时"的量级。具有频率范围宽: 0.3~4.2GHz, 最小步 进 0.01MHz, 最大步进 99MHz。最大功率输出: 30dBm, 输出功率:-20 ~ 30dBm,精度±1dB。整机采用人性化设计,具有操作简单,方便易学,频 率精度高的特点。

# 二、 技术指标:

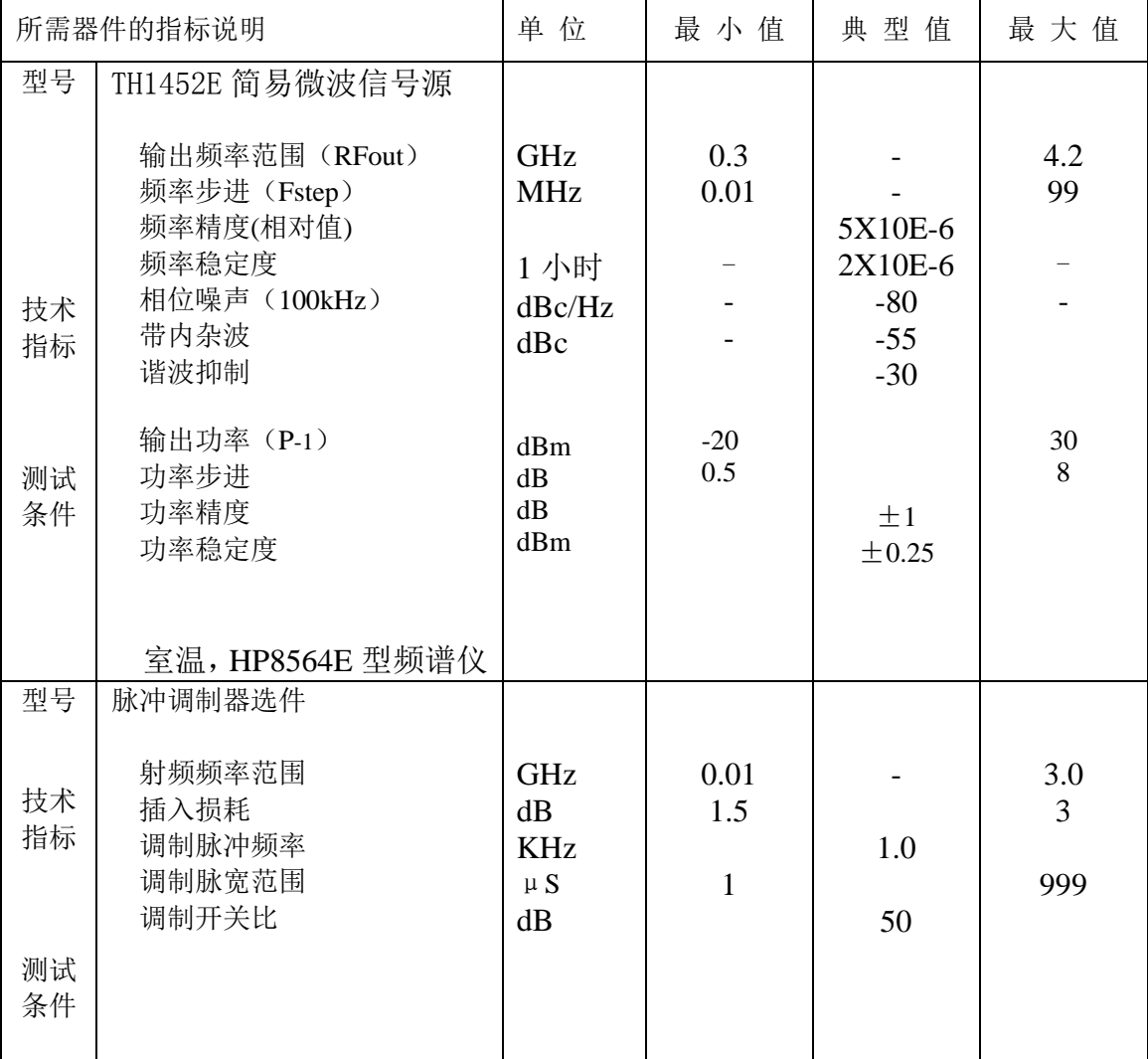

*Beijing Tian Hua Zhong Wei Co., Ltd*

**Phone 86-010-84164383** Fax 86-010-84164373 **B** [www.798techway.com](http://www.798techway.com/)

## **50**Ω **-20 ~ 30dBm 0.3 to 4.2GHz**

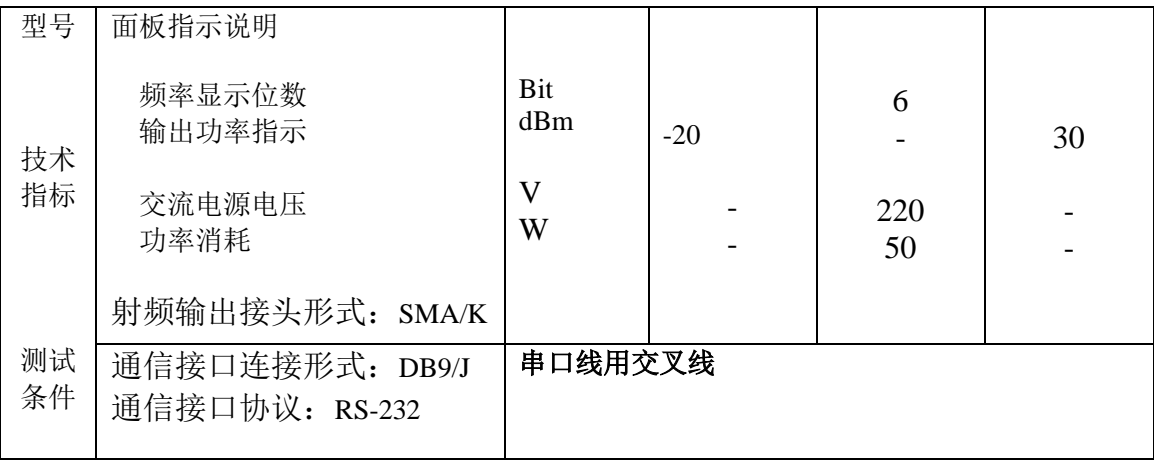

# 三、 操作说明:对照仪器外形图,进行操作。

1、后面板:按图示接好电源,需程控时,接好通讯口。由前面板的按键进行控制。详见 前面板说明。注意观察,确保风扇正常运行。后面板的接口多少示机型而有所区别。

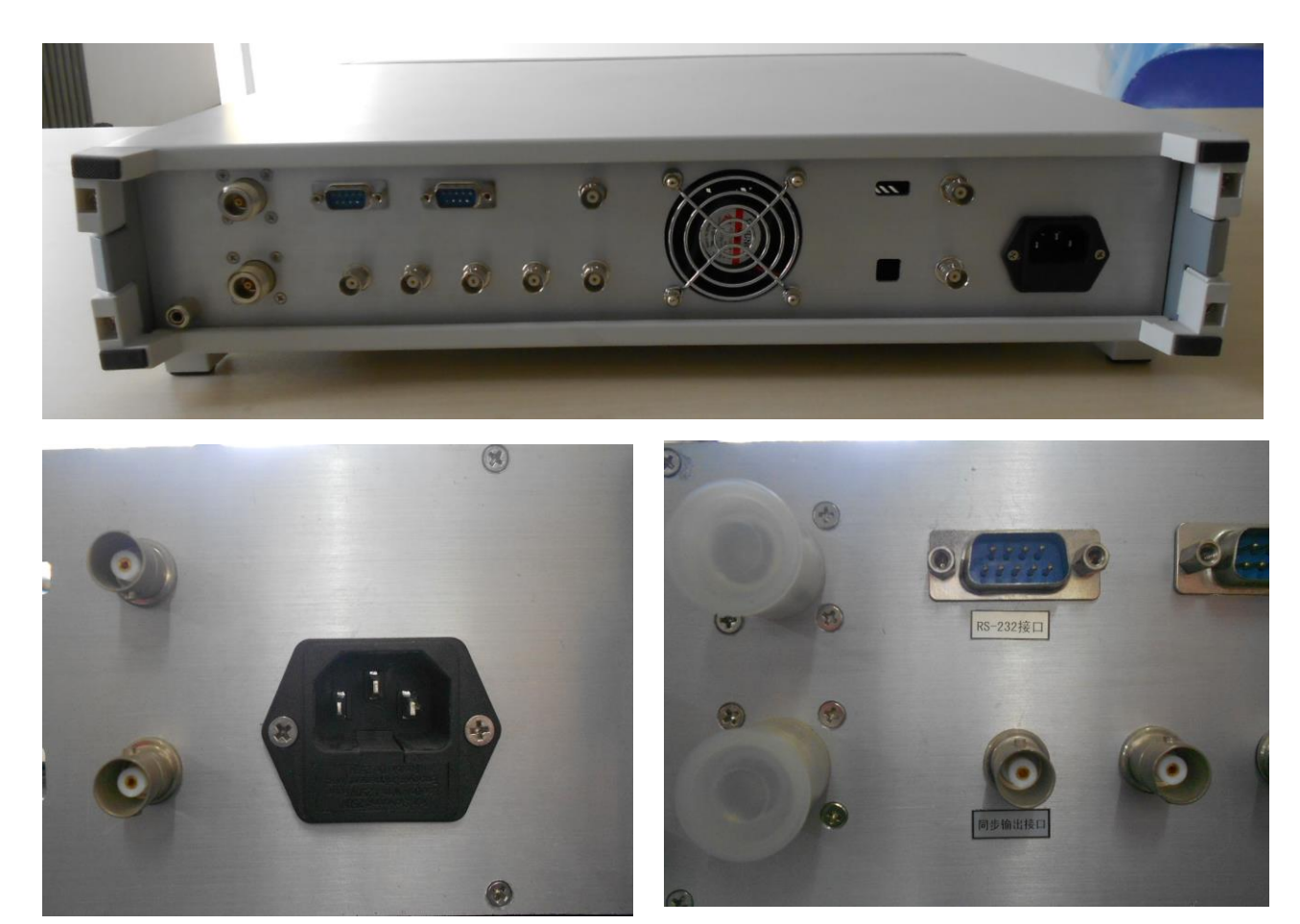

交流电源插座<br> **RS232,** 同步输出接口

## *Beijing Tian Hua Zhong Wei Co., Ltd*

**Phone 86-010-84164383** Fax 86-010-84164373 **Ex [www.798techway.com](http://www.798techway.com/)** 

#### **宽带微波信号源 TH1453C**

### **50**Ω **-20 ~ 30dBm 0.3 to 4.2GHz**

#### 交流电源插座

电源线插座能够插入随仪器提供的三相电缆,此处连接的是交流电压。

## **RS232** 串行接口

#### 接口形式:**DB9**(公头)

此 DB9 连接器是一个 RS-232 串行端口,可用于远程控制信号源,下表显示了个管脚引 线的说明。

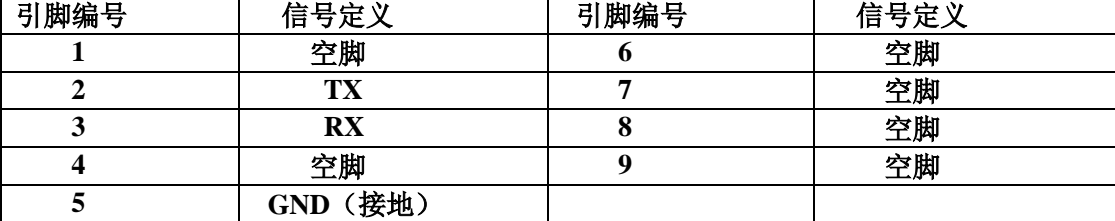

## 同步输出接口

## 接口形式:**BNC(**母头**)**

此接口与频谱仪同步出接口相接,更好的辅助于扫频输出信号的稳定性。

2、仪器外形图:尺寸 19 英寸 2U 深 400mm 标准机箱。可直接安装在 19 英寸的机架上。

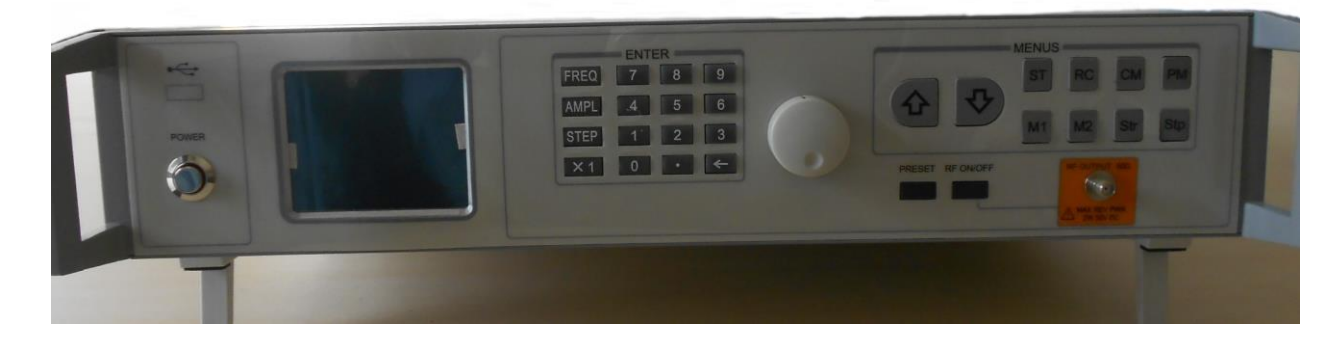

3、前面板(示机型而有所区别):

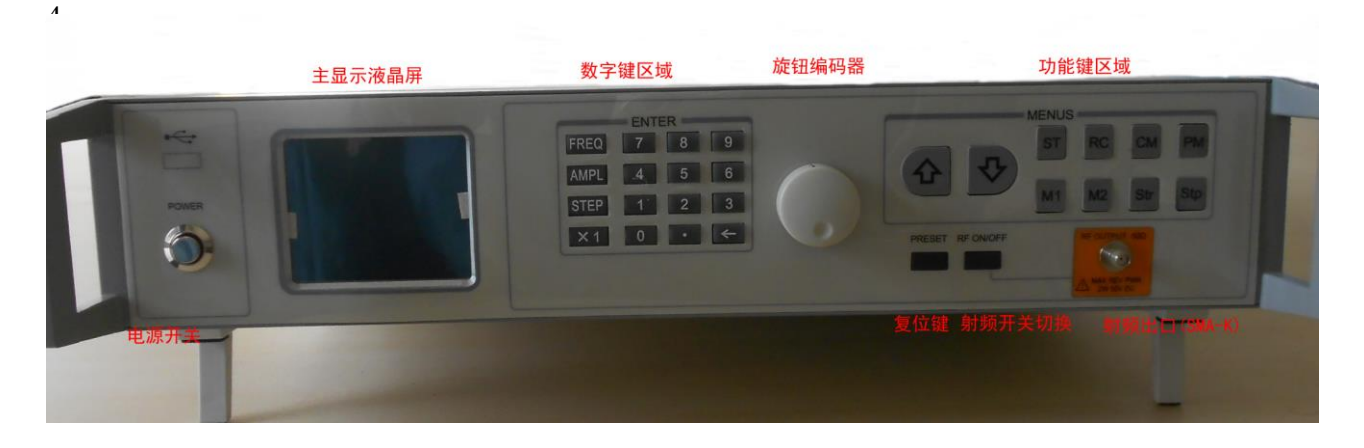

## *Beijing Tian Hua Zhong Wei Co., Ltd*

**Phone 86-010-84164383** Fax 86-010-84164373 **Ex [www.798techway.com](http://www.798techway.com/)** 

**50**Ω **-20 ~ 30dBm 0.3 to 4.2GHz**

显示部分:

● 开机或预置后显示

中心频率: 1500.00 MHz 幅值: 0.0 dBm 频率步进: 1.00 MHz 工作模式: 连续波的点频输出 信号输出状态:开 点频方式:步进 频率域 最小步进: 1 KHz 最大步进: 99 MHz 幅值域 最小步进: 1.0 dBm 最大步进: 1.0dBm

当按 FREQ 键后,在中心频率区域的数字的最高位闪烁,进入到频率输 入状态,此时可用步进键或旋钮的组合进行光标的移动和数据的输入(下箭 头和逆时针为光标左移,反之则为右移。当按 AMPL 键后,在幅值区域的数 字的最高位闪烁,进入到幅度输入状态,此时可用步进键或旋钮进行光标的 移动和数据的输入(下箭头和逆时针为光标左移,反之则为右移。当按 STEP 键后,在频率步进区域的数字的最高位闪烁,进入到频率输入状态,此时可 用步进键或旋钮进行光标的移动和数据的输入(下箭头和逆时针为光标左移, 反之则为右移。键盘中的 X1 相当于回车功能,而←相当于回退删除功能。

#### **50**Ω **-20 ~ 30dBm 0.3 to 4.2GHz**

⚫ 频率扫描显示

起 始 频 率 : 25.00 M H z 幅 值 : 0.0 d B m 终 止 频 率 : 3000.00 M H z 幅 值 : 0.0 d B m 工作模式: 连续波的频率扫描 信号输出状态:开 扫描方式:线性 扫描时间: 100 m S 扫描点数: 51 个

当按 Str 或 Stp 键后,屏幕显示切换到频率扫描显示界面,若按的是 Str 键则在起始频率区域的数字的最高位闪烁,若按的是 Stp 键则在终止频率区 域的数字的最高位闪烁,进入到频率输入状态,此时可用步进键或旋钮进 行光标的移动和数据的输入(下箭头和逆时针为光标左移,反之则为右移。 当按 AMPL 键后,在幅值区域的数字的最高位闪烁,进入到幅度输入状态, 此时可用步进键或旋钮进行光标的移动和数据的输入(下箭头和逆时针为 光标左移,反之则为右移。当按 STEP 键后,在频率步进区域的数字的最高 位闪烁,进入到频率输入状态,此时可用步进键或旋钮进行光标的移动和 数据的输入(下箭头和逆时针为光标左移,反之则为右移。键盘中的 X1 相 当于回车功能,而←相当于回退删除功能。

在扫描功能时,状态栏中的扫描时间(ST),扫描点数(SN),频率步 长(STEP),这 3 者满足如下的关系:

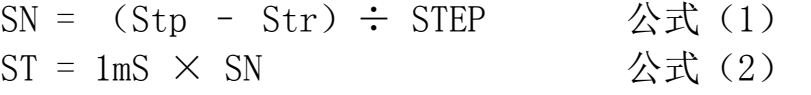

#### *Beijing Tian Hua Zhong Wei Co., Ltd*

**Phone 86-010-84164383** Fax 86-010-84164373 **B** [www.798techway.com](http://www.798techway.com/)

Address F11, Building B, Ruichuang International Center, No. 8, Wangjing East Road, Chaoyang District, Beijing , Postal code 100015

#### **50**Ω **-20 ~ 30dBm 0.3 to 4.2GHz**

⚫ 脉冲调制显示

中心频率: 1500.00 MHz 幅值: 0.0 dBm 频率步进: 1.00 MHz 工作模式: 脉冲调制的点频输出 信号输出状态: 开 调制方式: 单脉冲调制 最小步进: 1 KHz 最大步进: 99 MHz 脉冲宽度: luuS 脉冲周期: 1 KHz

当按 PM 键后,屏幕显示切换到脉冲调制显示界面,若按 FREQ 键后, 在中心频率区域的数字的最高位闪烁,进入到频率输入状态,此时可用步 进键或旋钮的组合进行光标的移动和数据的输入(下箭头和逆时针为光标 左移,反之则为右移。当按 AMPL 键后,在幅值区域的数字的最高位闪烁, 进入到幅度输入状态,此时可用步进键或旋钮进行光标的移动和数据的输 入(下箭头和逆时针为光标左移,反之则为右移。当按 STEP 键后, 在频率 步进区域的数字的最高位闪烁,进入到频率输入状态,此时可用步进键或 旋钮进行光标的移动和数据的输入(下箭头和逆时针为光标左移,反之则 为右移。键盘中的 X1 相当于回车功能,而←相当于回退删除功能。

在脉冲调制功能时,则将机器内部周期为 1KHz 宽度为 10uS 的脉冲信 号发生器开启及脉冲调制器开启。

*Beijing Tian Hua Zhong Wei Co., Ltd*

## **50**Ω **-20 ~ 30dBm 0.3 to 4.2GHz**

## 按键说明:

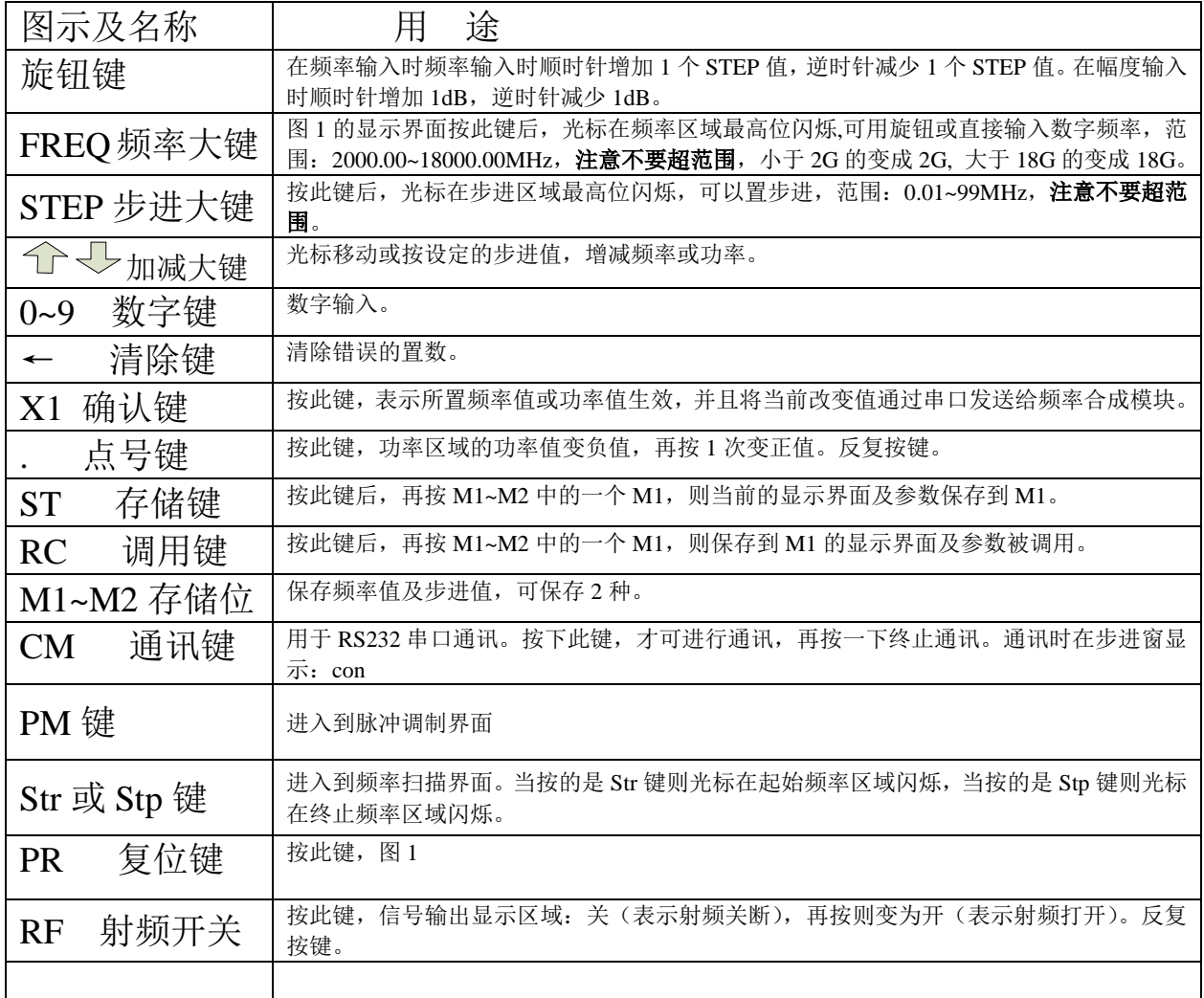

# *Beijing Tian Hua Zhong Wei Co., Ltd*

**50**Ω **-20 ~ 30dBm 0.3 to 4.2GHz**

四、 操作说明开机默认状态如下:

- 频率为 1500.00MHz
- 功率为 00.0dBm
- 上下按键调节频率,步进值为 1MHz
- 自定义存储为: M1 CF-100MHz, dF-50MHz, 功率最大值衰减 5dBm M2 CF-3000MHz. dF-50MHz. 功率最大值衰减 5dBm

以上数值可根据需要自行定义。

## **1**、修改频率

方法一:

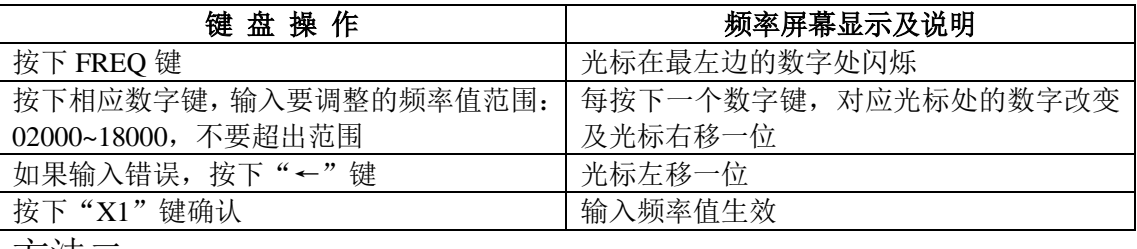

方法二:

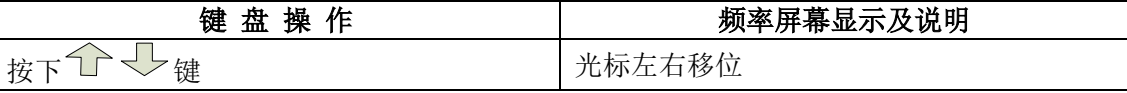

## **2**、修改功率

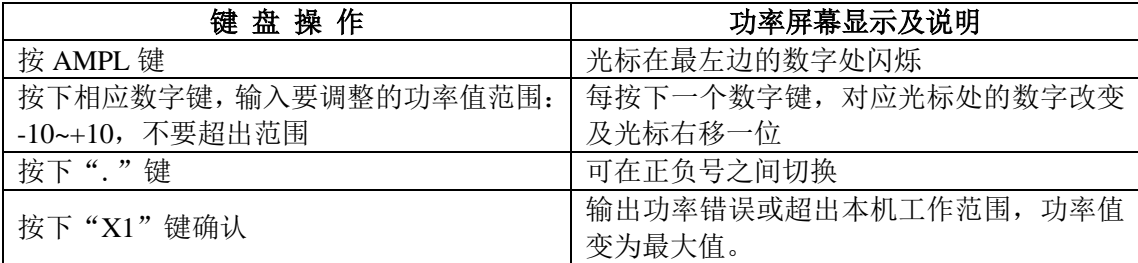

# **3**、修改步长

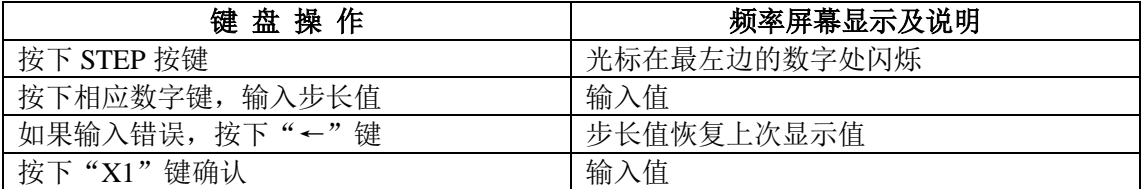

## *Beijing Tian Hua Zhong Wei Co., Ltd*

**Phone 86-010-84164383** Fax 86-010-84164373 **B** [www.798techway.com](http://www.798techway.com/)

**50**Ω **-20 ~ 30dBm 0.3 to 4.2GHz**

## **5**、 存储自定义频率和功率值

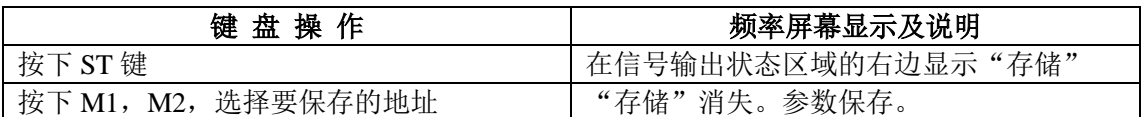

## **a)** 调用预设频率和功率值

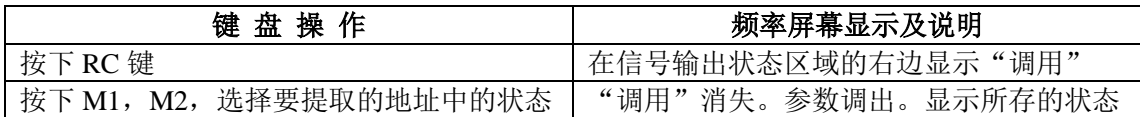

## **b)** 通讯功能

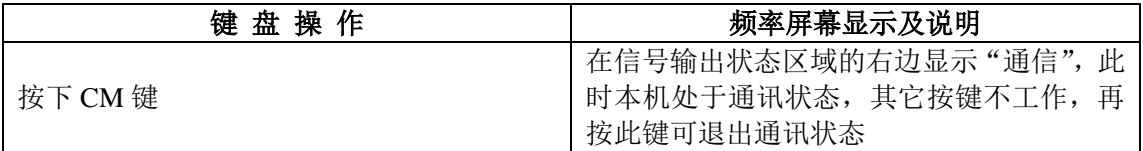

## **c)** 射频开关

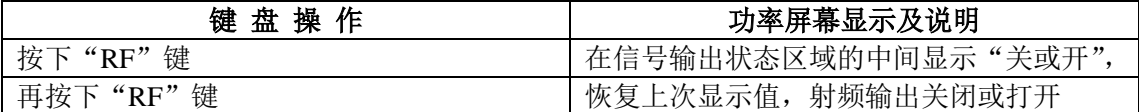

# **d)** 复位如果本机工作不正常或显示不正常,可按下此键,整机即可复位 为默认状态

五、**RS232** 通信口的编程说明:控制端与信号源通讯协议 通讯帧格式:*DXY…YZ* 

-D 是英文字母 D 的 ASCII 码, 代表着模块的地址

- *-X* 是英文字母*(A-Z)*中任意字母的 *ASCII* 码,代表着命令
- *-Y* 是数字*(0-9)*中任意数字的 *ASCII* 码,最多不能超过 *24* 个
- *-Z* 是回车的 *ASCII* 码,代表着一帧数据通信的结束

波特率:**19200bps**,数据由 **1** 位起始位、**8** 位数据位和 **1** 位停止位组成。无奇偶校验。 串口线用交叉线

## *Beijing Tian Hua Zhong Wei Co., Ltd*

**50**Ω **-20 ~ 30dBm 0.3 to 4.2GHz**

控制端发送指令流程

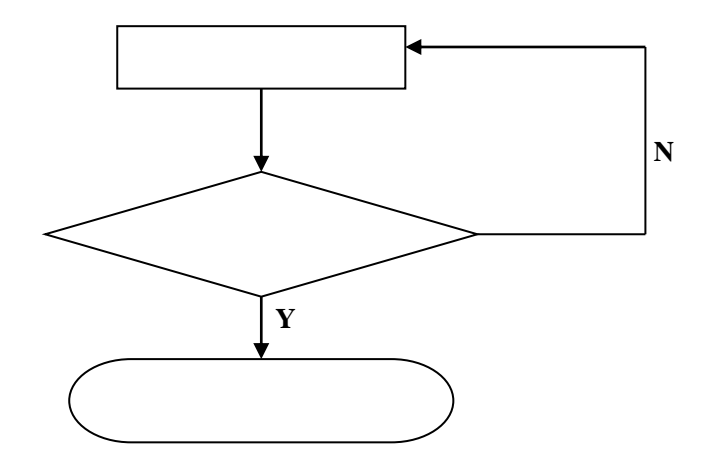

各个命令说明

**0**、当通信的数据中代表着命令的字母 "**X = H**",代表要发送的是点频工作的命令 数据格式 **= D**(地址码)**+ H**(命令码 )**+** 回车(结束)

例如:

欲设置为扫描模式: 指令为:44H + 48H + 0DH 回复为:48H + 0DH

#### **1**、当通信的数据中代表着命令的字母 "**X = F** ",代表要发送的是中心频率的命令

数据格式 **= D**(地址码)**+ F**(命令码 )**+ 8** 个数字(含小数点以 **MHz** 为单位的频率)**+** 回车(结束标记)

例如:

欲设置频率 1300.500 MHz:

指令为:44H + 46H + 31H + 33H + 30H + 30H + 2EH + 35H + 30H + 30H + 0DH 回复为:46H + 31H + 33H + 30H + 30H + 2EH + 35H + 30H + 30H + 0DH

**2**、当通信的数据中代表着命令的字母 "**X = A** ",代表要发送的是功率的命令

数据格式 **= D**(地址码)**+ A**(命令码 )**+4** 个数字(含小数点以 **dBm** 为单位的功率)**+** 回车(结束标记)

例如:

欲设置功率 -08.5 dBm: 指令为:44H + 41H + 2DH + 30H + 38H + 2EH + 0DH 回复为:41H + 2DH + 30H + 38H + 2EH + 0DH

## *Beijing Tian Hua Zhong Wei Co., Ltd*

**Phone 86-010-84164383** Fax 86-010-84164373 **B** [www.798techway.com](http://www.798techway.com/)

#### **50**Ω **-20 ~ 30dBm 0.3 to 4.2GHz**

**3**、当通信的数据中代表着命令的字母 "**X = S** ",代表要发送的是步进的命令 数据格式 **= D**(地址码)**+ S**(命令码 )**+ 5** 个数字(含小数点以 **MHz** 为单位的频率)**+** 回车(结束标记)

例如:

欲设置步进频率 10.00MHz: 指令为:44H + 53H + 31H + 30H + 2EH + 30H + 30H + 0DH  $\Box$  冥为: 53H + 31H + 30H + 2EH + 30H + 30H + 0DH

**4**、当通信的数据中代表着命令的字母 "**X = R** 或 **P** ",代表要发送的是频率扫描的命令 数据格式 **= D**(地址码)**+ R/P**(命令码 )**+** 回车(结束)

例如:

欲设置为扫描模式: 指令为:44H + 52/50H + 0DH 回复为:52/50H + 0DH

#### **5**、当通信的数据中代表着命令的字母 "**X = M** ",代表要发送的是脉冲调制的命令 数据格式 **= D**(地址码)**+ M**(命令码 )**+** 回车(结束标记)

例如:

欲设置为脉冲调制模式: 指令为:44H + 4DH + 0DH 回复为:4DH + 0DH

### **6**、当通信的数据中代表着命令的字母 "**X = O** ",代表要发送的是输出开关的命令 数据格式 **= D**(地址码)**+ O**(命令码 )**+ F/N**(命令码 )**+** 回车(结束标记)

例如:

欲设置输出为关闭: 指令为:44H + 4FH + 46H + 0DH 回复为:4FH + 46H + 0DH 欲设置输出为打开: 指令为:44H + 4FH + 4EH + 0DH 回复为:4FH + 4EH + 0DH

#### **7**、当通信的数据中代表着命令的字母 "**X = C** ",代表要发送的是通信开关的命令 数据格式 **= D**(地址码)**+ C**(命令码 )**+ F/N**(命令码 )**+** 回车(结束标记)

例加·

欲设置面板的按键起作用,而禁止设备的对外 RS232 通信接口: 指令为:44H + 43H + 46H + 0DH 回复为:4FH + 46H + 0DH 欲设置面板的按键不起作用,而使能设备的对外 RS232 通信接口: 指令为:44H + 43H + 4EH + 0DH 回复为:4FH + 4EH + 0DH

# *Beijing Tian Hua Zhong Wei Co., Ltd*

#### **50**Ω **-20 ~ 30dBm 0.3 to 4.2GHz**

**8**、当通信的数据中代表着命令的字母 "**X = H/R/M** ",代表将记忆的参数发送的命令 数据格式 **= D**(地址码)**+ H/R/M**(模式命令码 )**+** 回车(结束标记) 例如:欲调用或窗口切换到图 1: 第一次 指令为:44H + 48H + 0DH 约 10mS 后 数据格式 = D(地址码) + F(命令码) + 8 个数字(含小数点以 MHz 为单位的频率) + 回车(结束) 约 10mS 后 数据格式 = D (地址码) + A (命令码 ) + 4 个数字 (含小数点以 dBm 为单位的功率) + 回车(结束) 约 10mS 后 数据格式 = D(地址码) + S(命令码) + 5 个数字(含小数点以 MHz 为单位的频率) + 回车(结束) 欲调用或窗口切换到图 2: 第一次 指令为:44H + 52H + 0DH 约 10mS 后 数据格式 = D(地址码) + R(命令码) + 8 个数字(含小数点以 MHz 为单位的频率) + 回车(结束) 约 10mS 后 数据格式 = D(地址码)+ P(命令码)+8个数字(含小数点以 MHz 为单位的频率)+ 回车(结束) 约 10mS 后 数据格式 = D(地址码) + A(命令码) + 4 个数字(含小数点以 dBm 为单位的功率) + 回车(结束) 约 10mS 后 数据格式 = D(地址码) + S(命令码) + 5 个数字(含小数点以 MHz 为单位的频率) + 回车(结束) 欲调用或窗口切换到图 3: 第一次 指令为:44H + 4DH + 0DH 约 10mS 后 数据格式 = D(地址码) + F(命令码) + 8 个数字(含小数点以 MHz 为单位的频率) + 回车(结束) 约 10mS 后 数据格式 = D(地址码)+A(命令码)+4个数字(含小数点以 dBm 为单位的功率)+ 回车(结束) 约 10mS 后 数据格式 = D(地址码) + S(命令码) + 5 个数字(含小数点以 MHz 为单位的频率) + 回车(结束)

*Beijing Tian Hua Zhong Wei Co., Ltd*